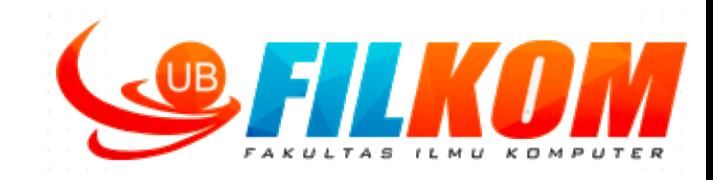

# **Pengolahan Citra Digital**

#### **DASAR-DASAR PENGENALAN CITRA IFK15036, 3 credits**

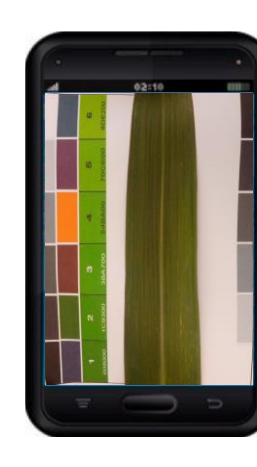

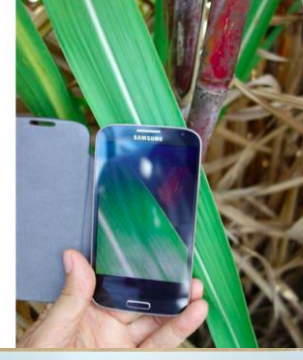

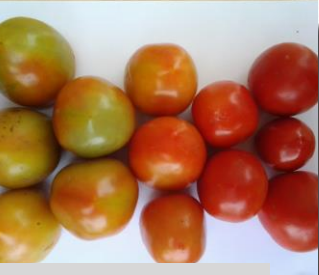

Black and White

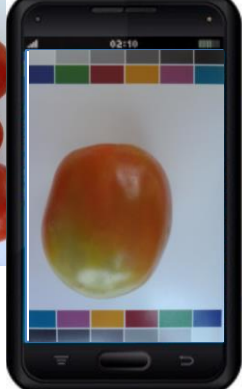

*Team Teaching :* 1. Dr. Fitri Utaminingrum, S.T, M.T

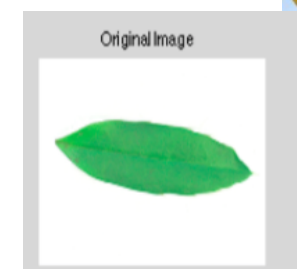

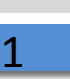

# **OUTLINE BAB-2**

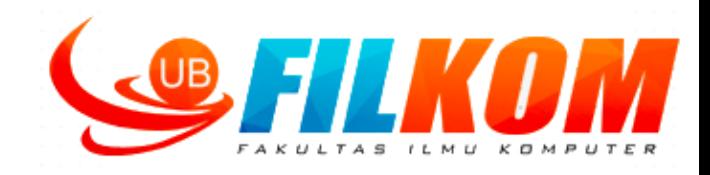

- $\Box$  Representasi Citra Digital
- $\Box$  Kuantisasi citra
- $\Box$  Kualitas citra
- Cara membaca citra, mendapatkan ukuran citra, menampilkan citra
- $\Box$  Mengenal jenis citra (citra berwarna, citra berskala keabuan, citra biner)
- $\Box$  Mengkonversi jenis citra
- $\Box$  Histogram Citra
- $\Box$  Konsep operasi ketetanggan piksel
- $\Box$  Operasi Aritmatika pada dua buah citra
	- $\triangleright$  Penjumlahan
	- $\triangleright$  Pengurangan
	- $\triangleright$  Perkalian
- $\Box$  Operasi Geometrik (translasi, rotasi, dilatasi, pencerminan)

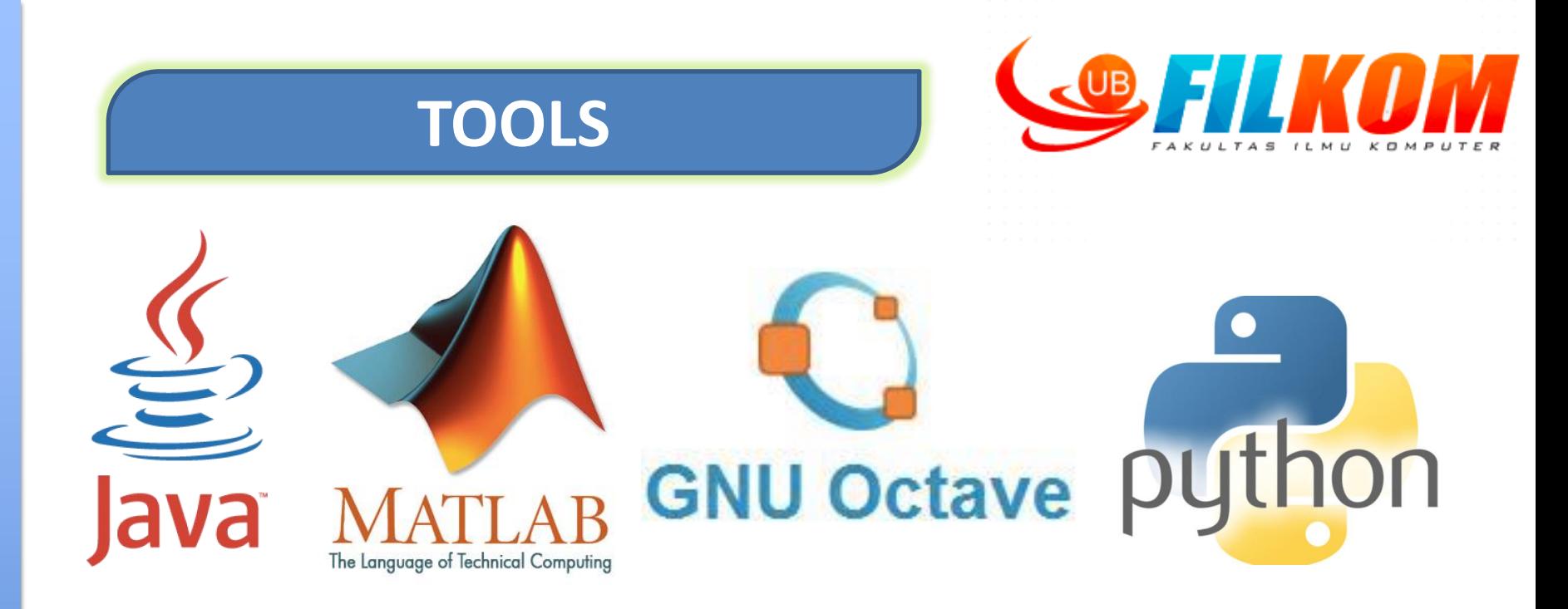

- **E** Bisa menggunakan salah satu *tools* → Java, Matlab, GNU Octave, atau Python. Namun di perkuliahan ini **contoh-contoh yang dibuat akan menggunakan MATLAB**
- Meski di beberapa tools sudah memiliki *library* atau *package* sendiri untuk pengolahan citra digital, kita harus memahami proses di dalamnya, sehingga pada beberapa bagian materi perkuliahan ini kita akan tetap belajar untuk *building from scratch*.

**Ingat ya… PLAGIARISME == 0**

## **Representasi Citra**

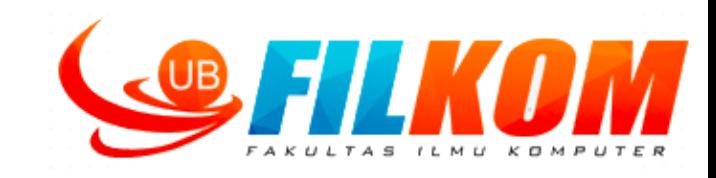

#### Ruang warna : RGB

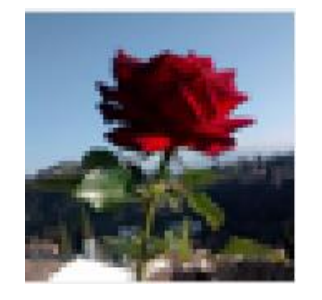

Citra berukuran 58x58

101 103 102 102 103 122 122 131 130 132 132 134 135 137 135 137 137 138 137 138 139 139 141 143 141 141 139 140 142 142 143 145 144 144 

#### Data penyusun citra 58x58 pada *channel* R

# **Digitalisasi Citra**

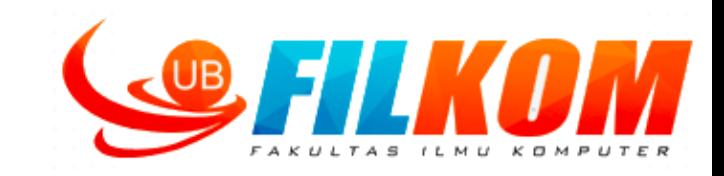

• Proses pengambilan nilai diskrit pada koordinat ruang (x,y) melalui *grid* 

# Sampling

# Kuantisasi

- Proses pengelompokan nilai tingkat keabuan citra kontinu ke dalam beberapa level.
- Atau merupakan proses membagi skala keabuan(0,L) menjadi G buah level yang dinyatakan dengan bilangan bulat integer

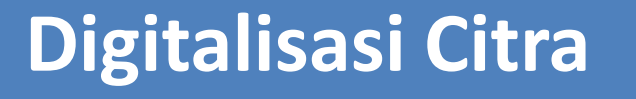

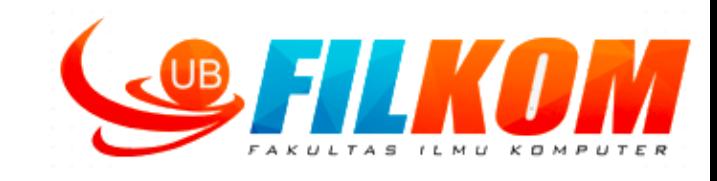

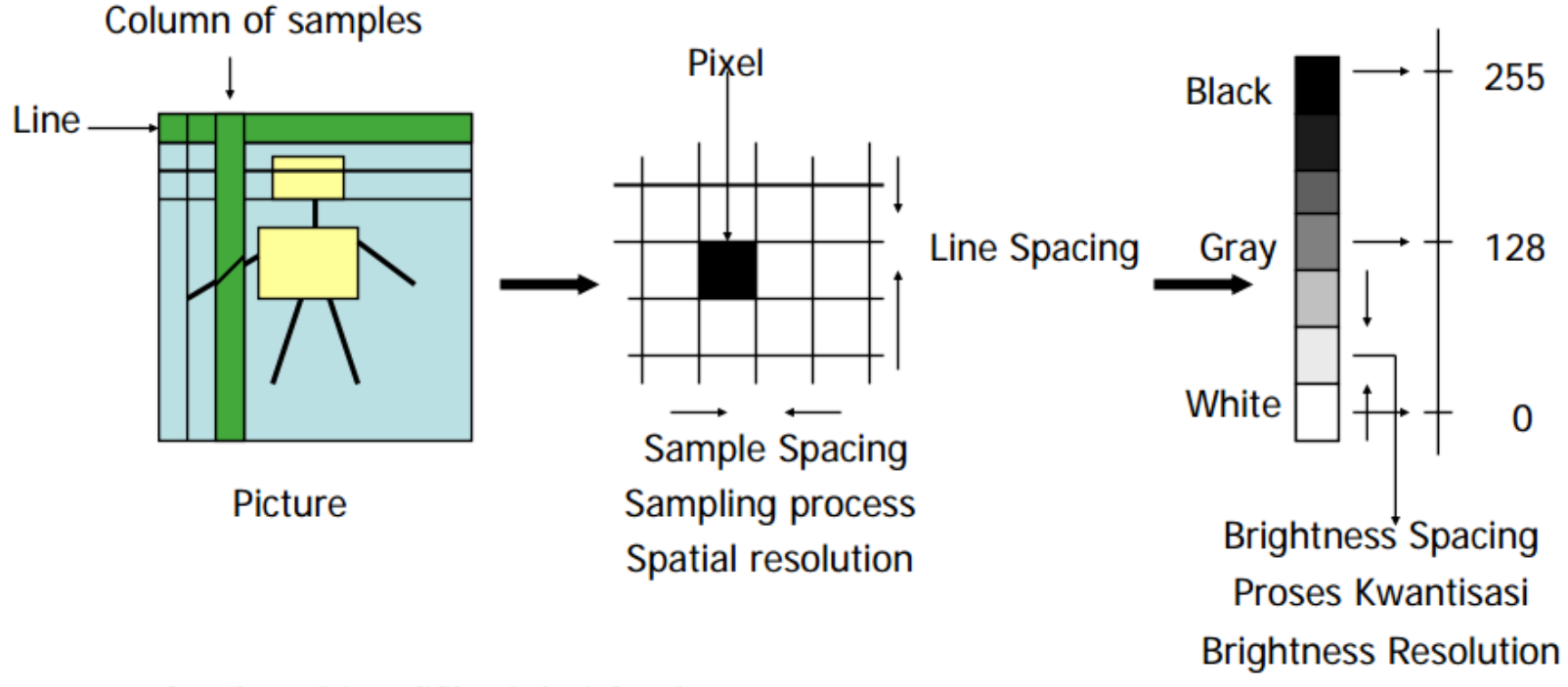

Sumber: Dimodifikasi dari Castlemen, 1996

# **Contoh Sampling Citra**

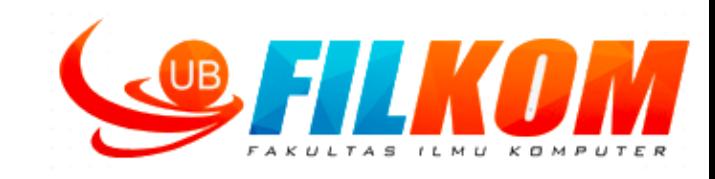

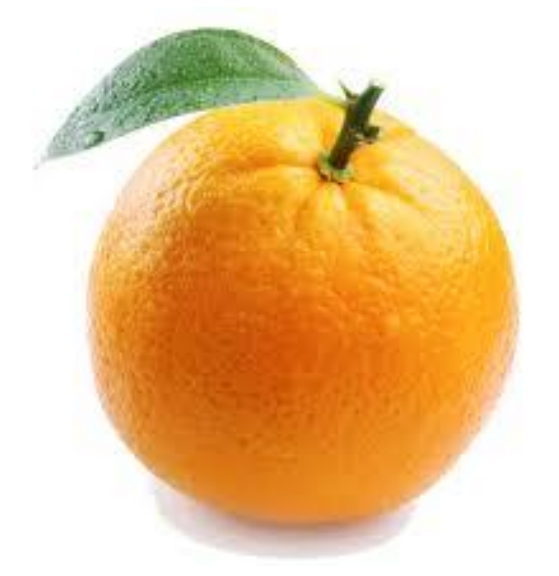

Original Image 220 x 220

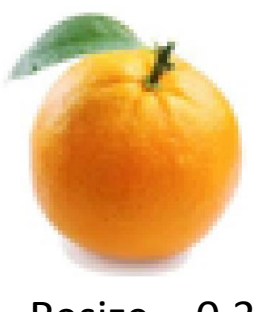

 $Resize = 0.3$ 66 x 66

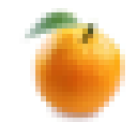

 $Resize = 0.1$ 22 x 22

# **Kualitas Citra**

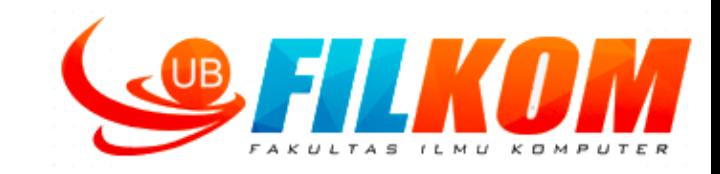

Kualitas citra dipengaruhi juga oleh jumlah piksel yang menyusun suatu citra (resolusi citra).

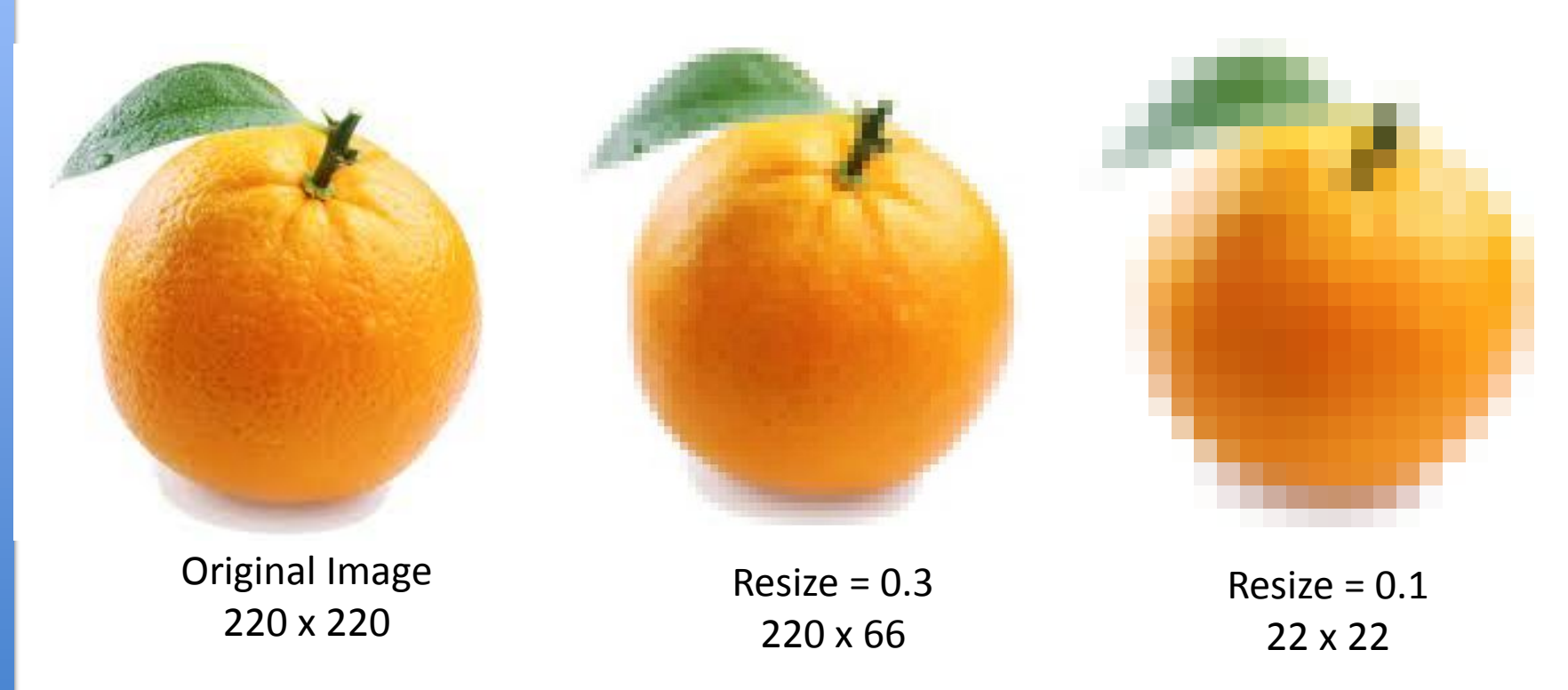

**Efek resolusi** berdasar jumlah piksel pada citra ketika gambar **disajikan dengan ukuran yang sama** bisa mempengaruhi kualitasnya.

# **Kuantisasi Citra**

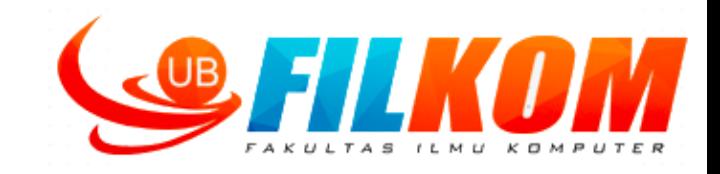

- Citra digital dibentuk melalui pendekatan yang dinanamakan kuantisasi.
- $\triangleright$  Kuantisasi adalah proses diskritasi dari bentuk kontinu.

Tabel 1. Jangkauan nilai pada citra keabuan

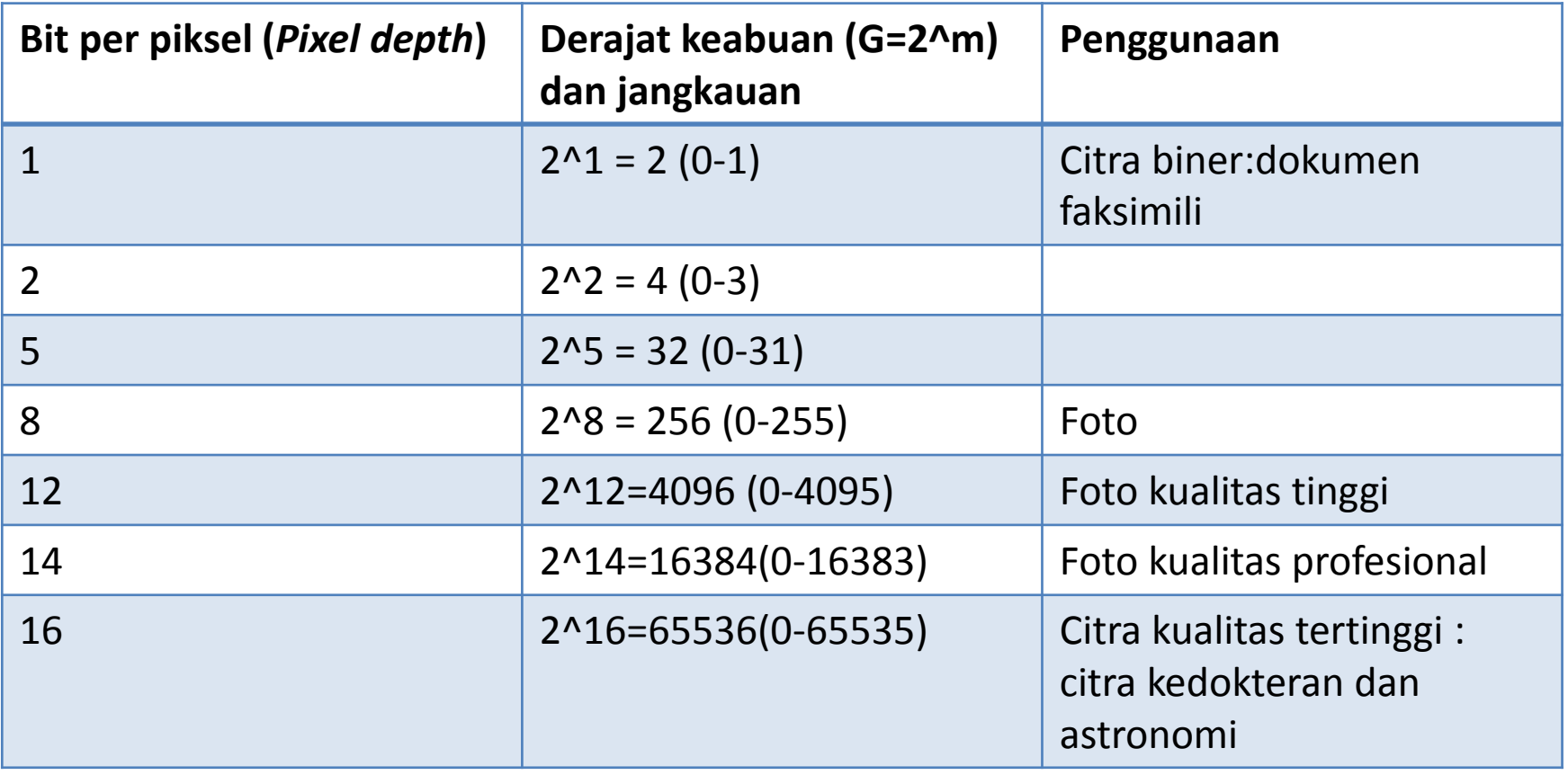

# **Kuantisasi Citra**

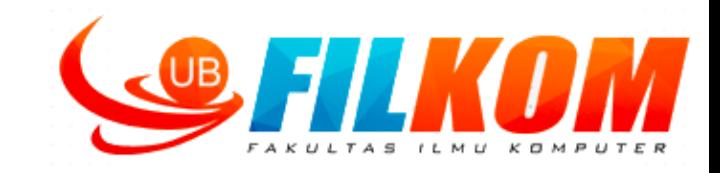

Dalam pengolahan citra, kuantisasi dari level keabuan menentukan kecermatan hasilnya.

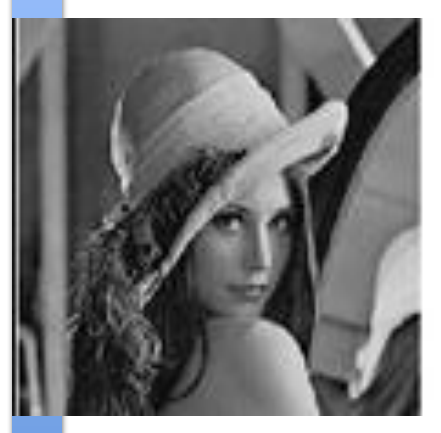

N=6 4

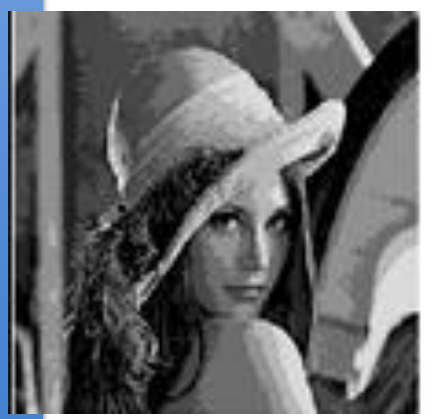

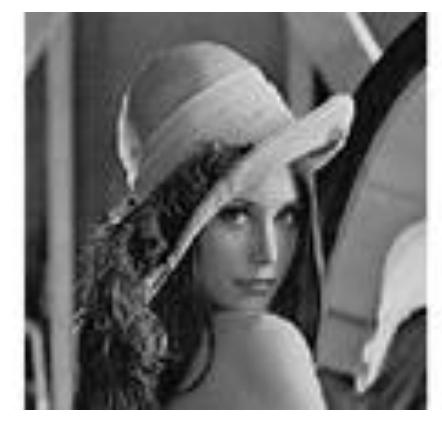

 $N=3$ 2

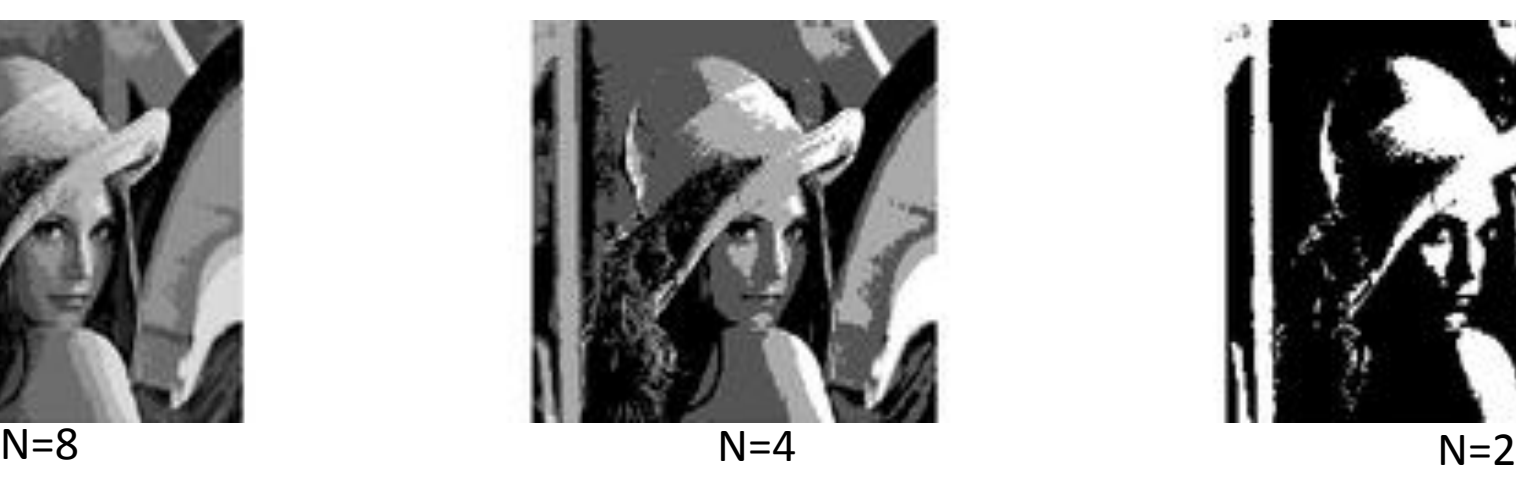

 $N=1$ 6

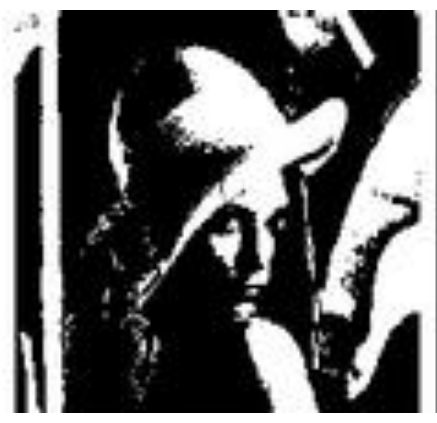

#### **Membaca, mendapatkan ukuran citra, dan menampilkan citra**

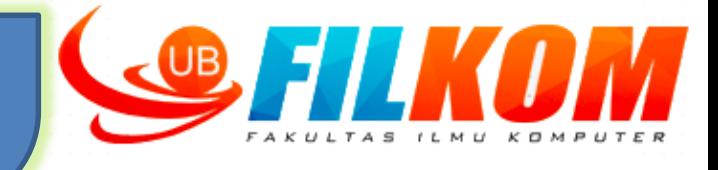

>> I = imread('keukenhof.jpg'); % membaca citra >> ukuran\_I = size(I) %mendapatkan ukuran citra ukuran  $I =$ 

494 658 3

>> imshow(I)%menampilkan citra

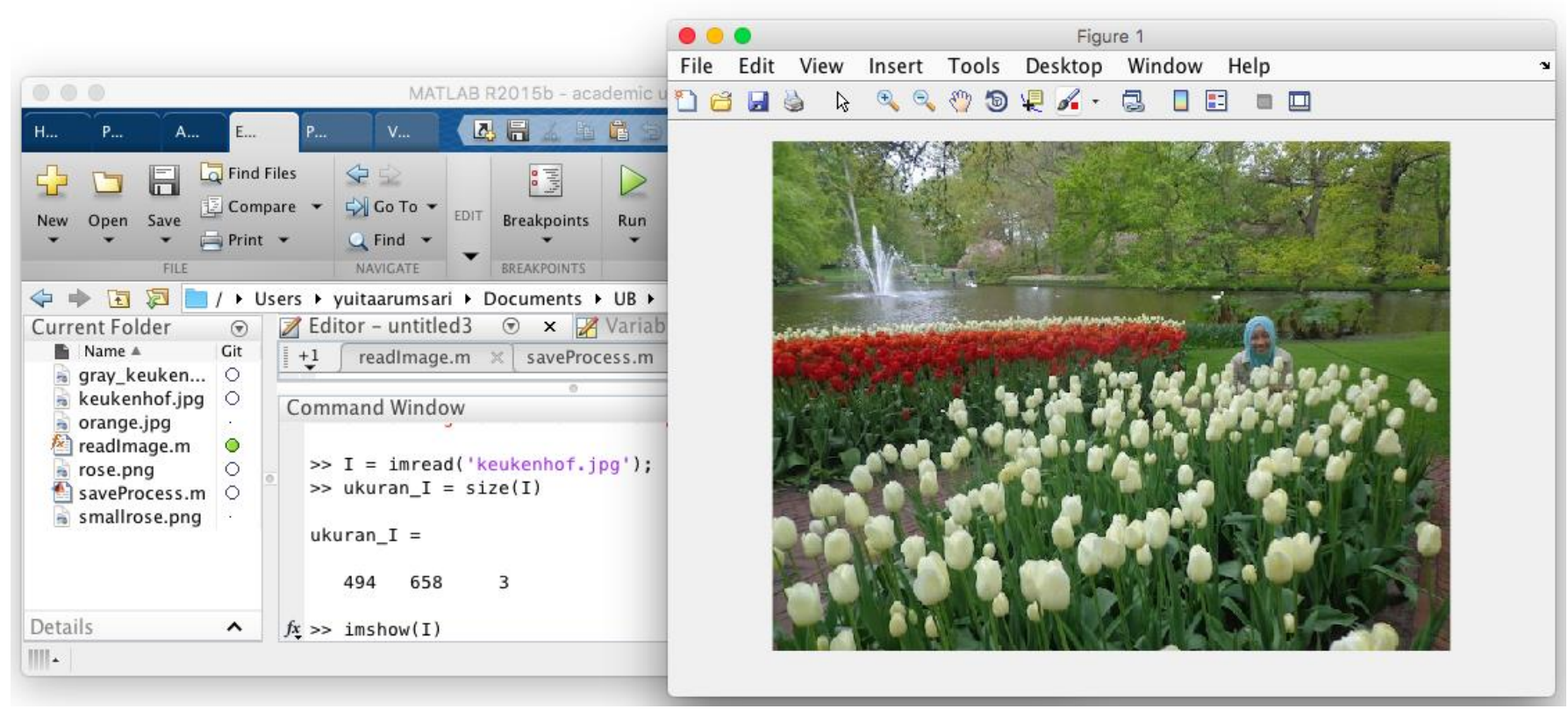

### **Citra Berwarna (RGB)**

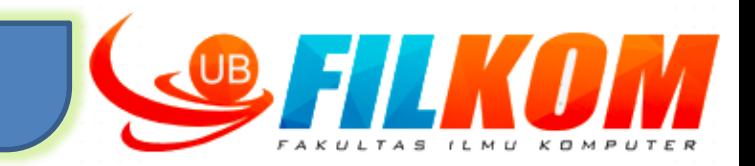

- Secara *default* kamera akan menghasilkan gambar yang mempunyai ruang warna RGB yang artinya *Red, Green,* dan *Blue*
- $\checkmark$  Setiap komponen warna pada RGB mengandung 8 bit yang nilainya berkisar antara 0-255
- Kemungkinan pilihan warna yang dapat disajikan adalah 255 x 255 x 255 = 16.581.375 warna

#### *Contoh warna dan nilai penyusun warna*

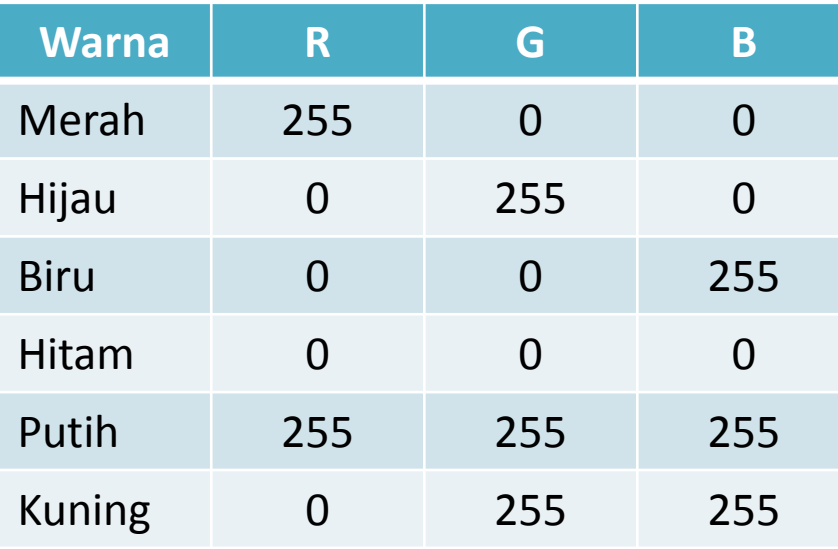

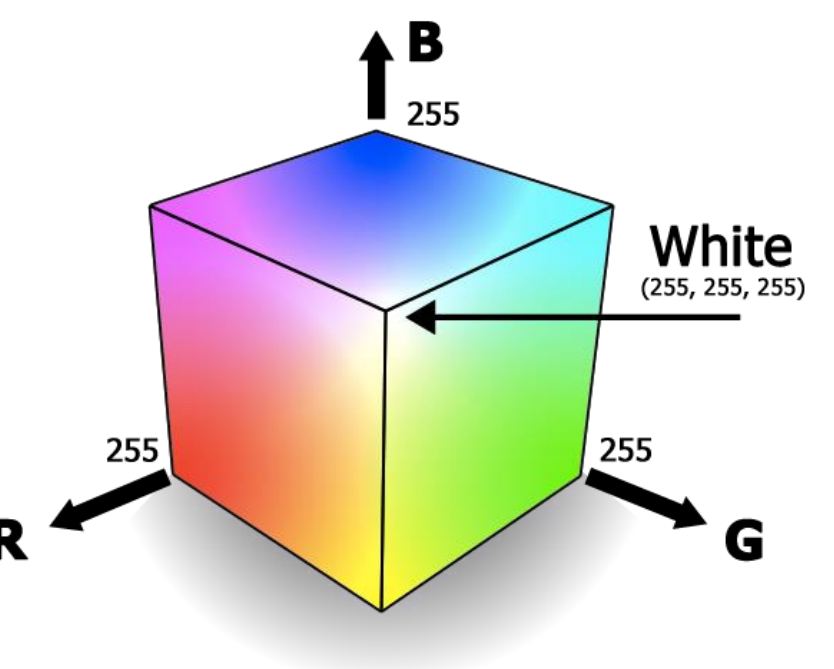

# **Cara mendapatkan komponen R, G, dan B**

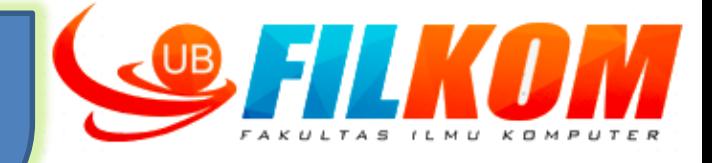

 $R = I(:,:,1);$  %mendapatkan komponen R G = I(:,:,2); %mendapatkan komponen G  $B = I(:,:,3);$  %mendapatkan komponen B Subplot(1,2,1),imshow(R), title('R') Subplot(1,2,2),imshow(R), title('G') Subplot(1,2,3),imshow(R), title('B')

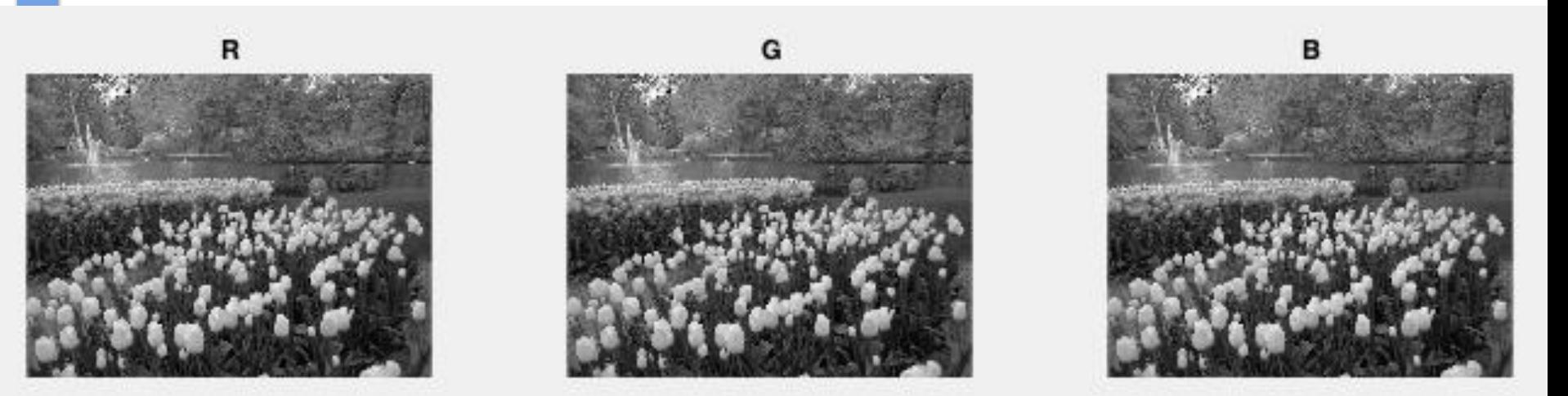

#### **Citra Berskala Keabuan dan Citra Biner**

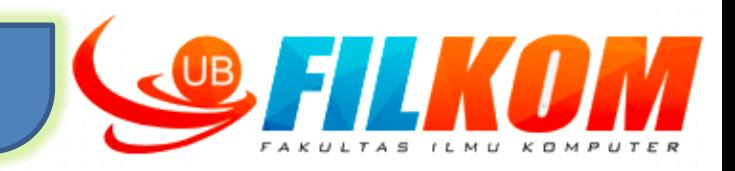

#### **CITRA BERSKALA KEABUAN**

 Menghasilkan gambar abu-abu dimana warna yang dihasilkan dinyakan dengan **intensitas**.

Nilai intensitas berkisar antara 0-255

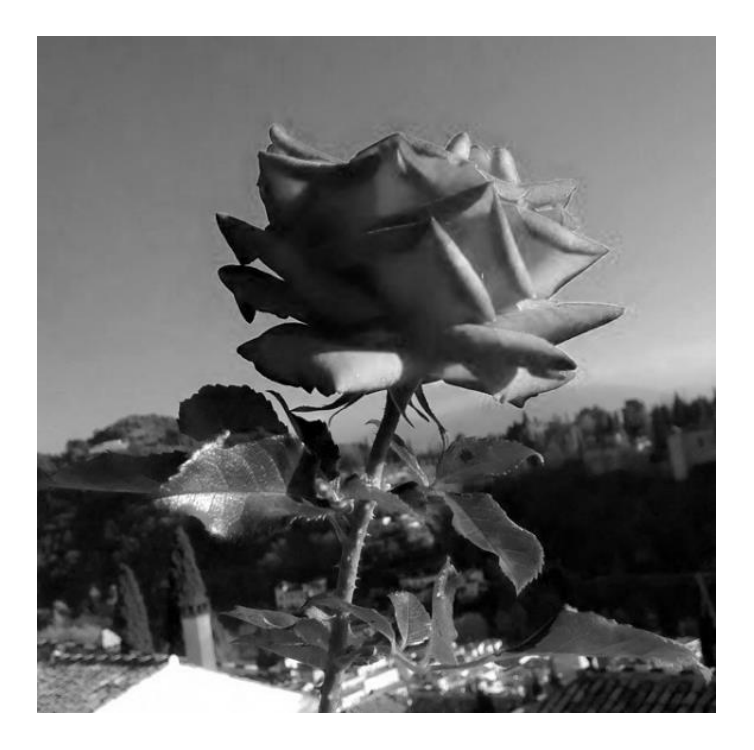

#### **CITRA BINER**

- Setiap piksel hanya dinyatakan dalam dua kemungkinan nilai yaitu 0 dan 1.
- Nilai 0 menyatakan warna hitam dan nilai 1 menyatakan warna putih

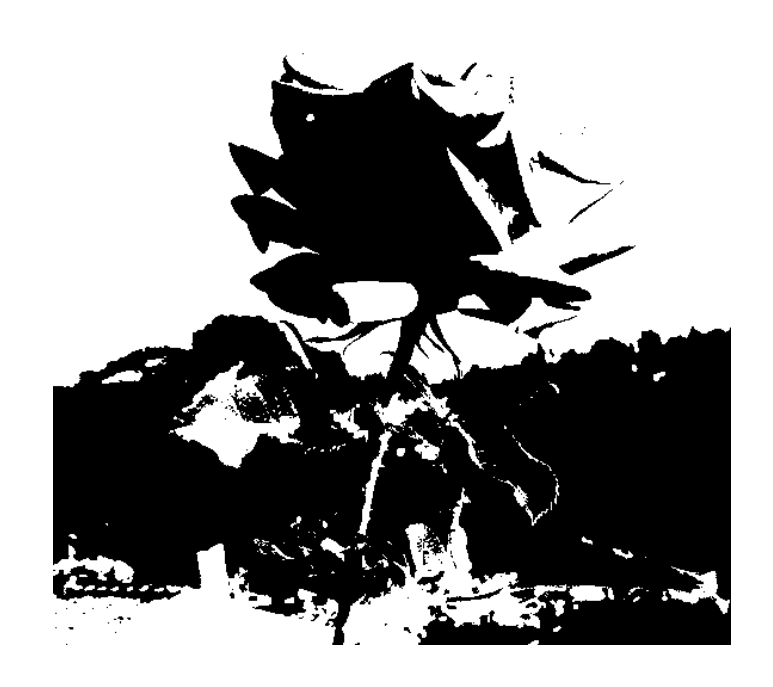

#### **Konversi Jenis Citra : Citra Berwarna ke Citra Keabuan**

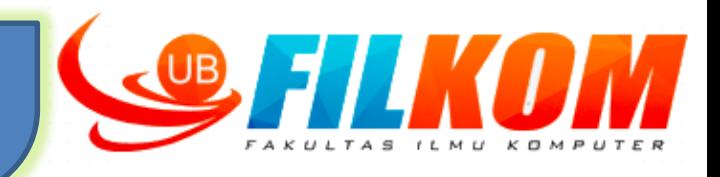

%diasumsikan bahwa salah satu contoh % persamaan yang biasa dipakai untuk melakukan % konversi citra berwarna ke citra keabuan adalah  $\text{S}$  I = 0.2989  $\text{R}$  + 0.5870  $\text{G}$  + 0.1141  $\text{B}$ 

```
rose = imread('rose.png');abu2 = uint8(0.2989 * double (rose(:, :, 1)) + ...0.5870 * double(rose(:,:,2)) + ...0.1141 * double (rose(:, :, 3)));
imshow(abu2)
```
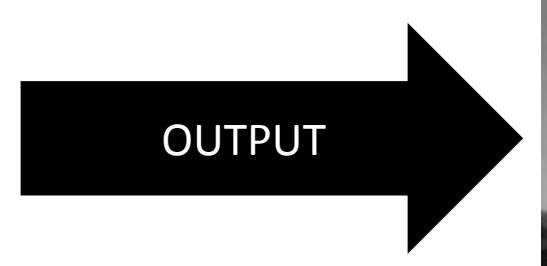

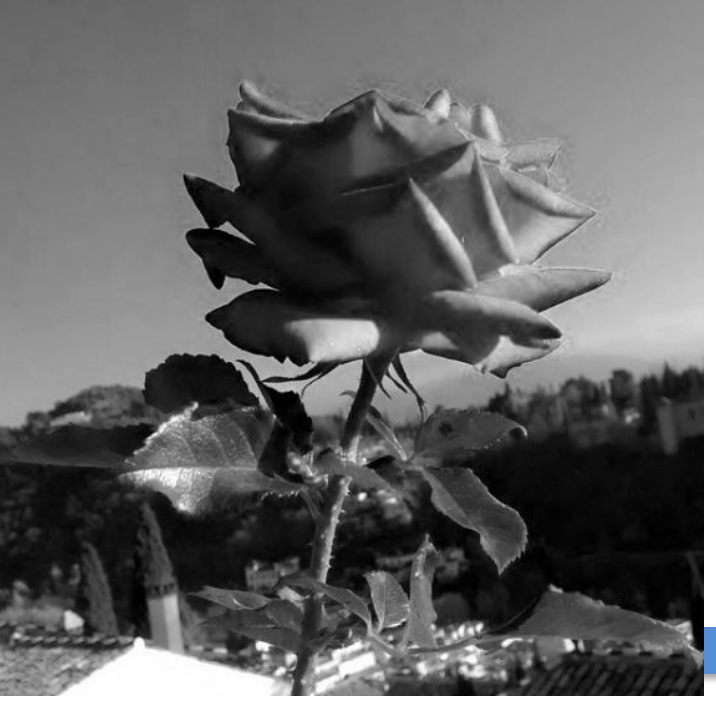

#### **Konversi Jenis Citra : Citra Keabuan ke Citra Biner**

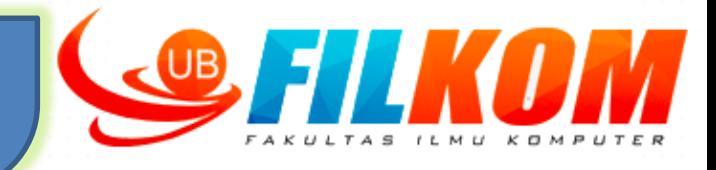

```
% Mengubah dari citra keabuan kedalam citra biner
[a,b] = size(abu2);threshold = 100 ; % nilai ini bisa berubah
binary = zeros(a,b); \frac{1}{2} inisialisasi
for baris=1:a
    for kolom=1:b
        if abu2(baris,kolom) >= threshold
             binary(baris, kolom) = 1; \mathbb{R}^melse
            binary(baris, kolom) = 0;
        end
    end
end
imshow(binary)
                      OUTPUT
```
#### **Histogram Citra**

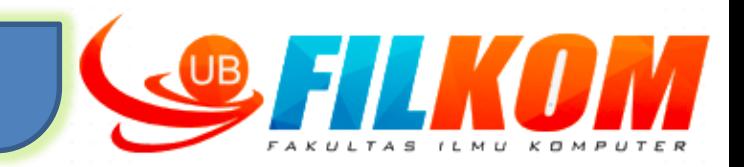

- $\triangleright$  Histogram citra merupakan diagram yang menggambarkan frekuensi setiap nilai intensitas yang muncul di seluruh piksel citra.
- Histogram digunakan untuk menunjukkan level keabuan yang nilainya dimulai dari 0 hingga 255

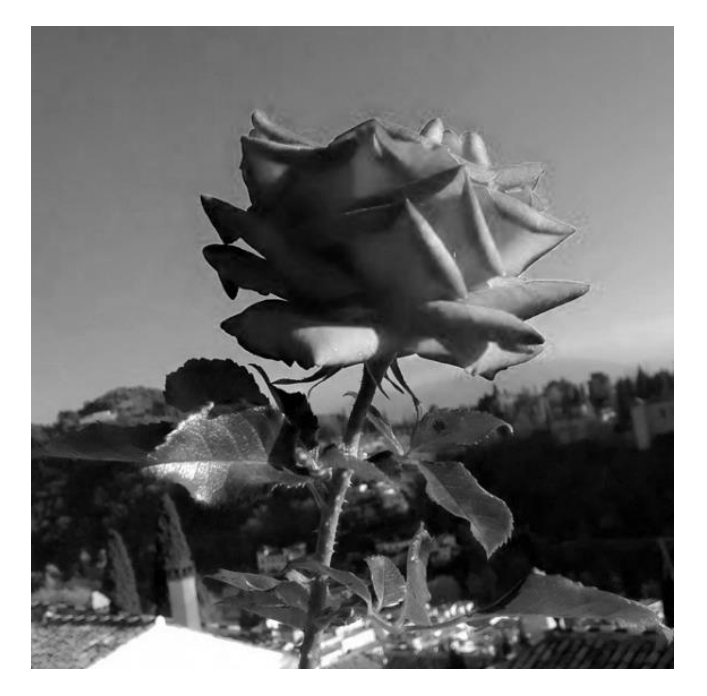

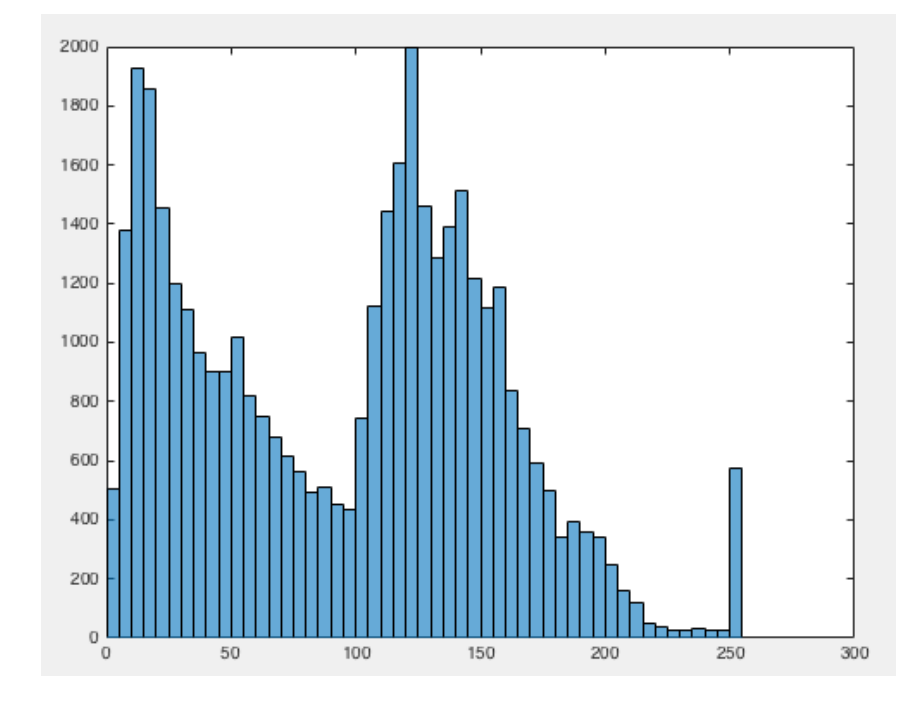

#### **Histogram Citra**

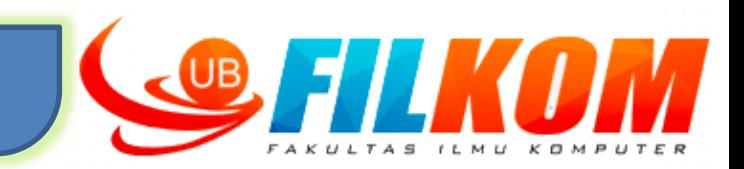

- $\triangleright$  Pada pengolahan citra, histogram mempunyai peran yang cukup penting.
- $\triangleright$  Manfaat histogram citra :
	- 1. Berguna untuk mengamati penyebaran intensitas warna dan dapat dipakai untuk pengambilan keputusan, misalnya dalam peningkatan kecerahan atau peregangan kontras serta sebaran warna.
	- 2. Berguna untuk penentuan batas-batas dalam pemisahan objek dari latar belakangnya.
	- 3. Memberikan persentase komposisi warna dan tekstur intensitas untuk kepentingan identifikasi citra.

Histogram tidak bisa digunakan untuk mengenali bentuk objek dalam sebuah citra.

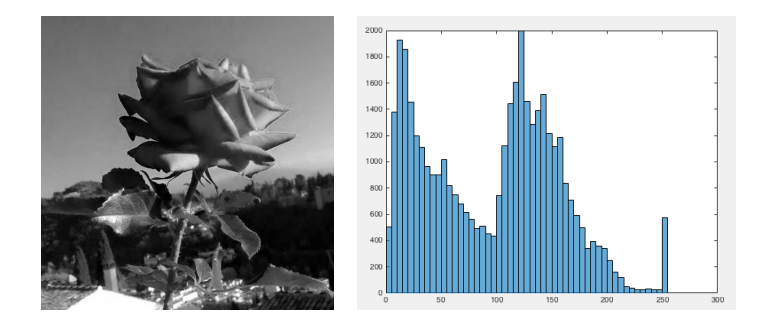

#### **Histogram Citra - Brightness**

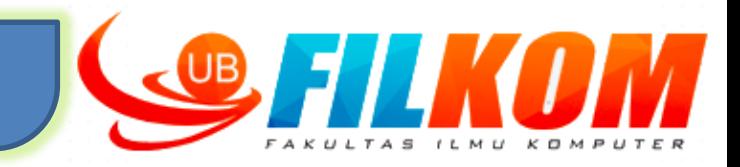

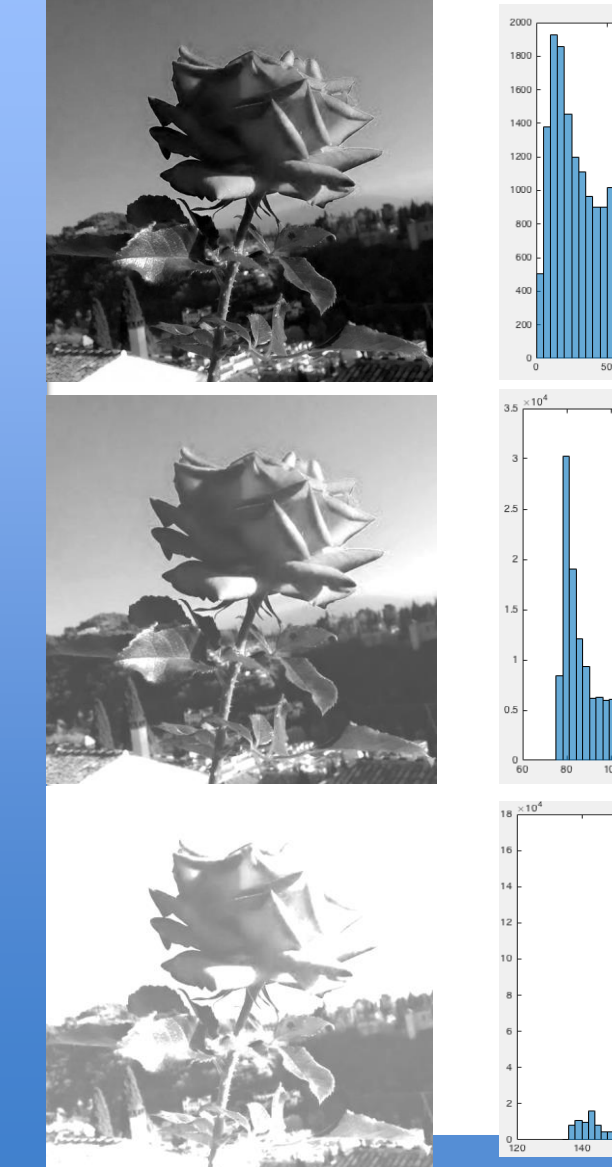

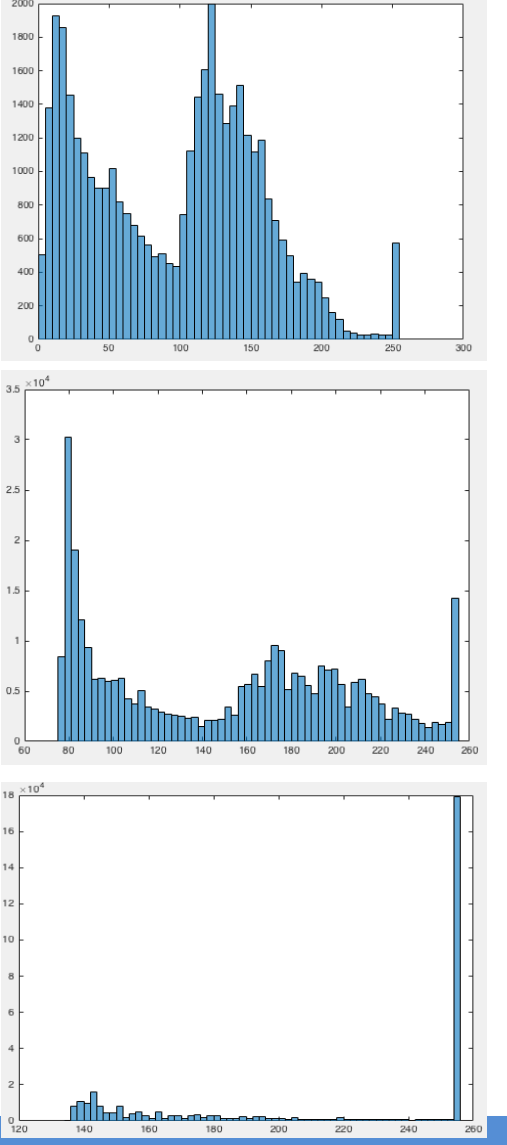

Cara meningkatkan kecerahan pada gambar :

$$
f(x, y)' = f(x, y) + b
$$

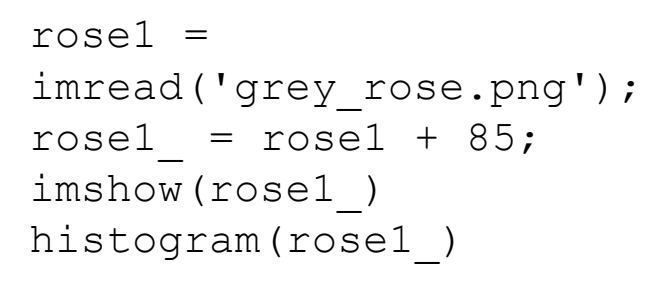

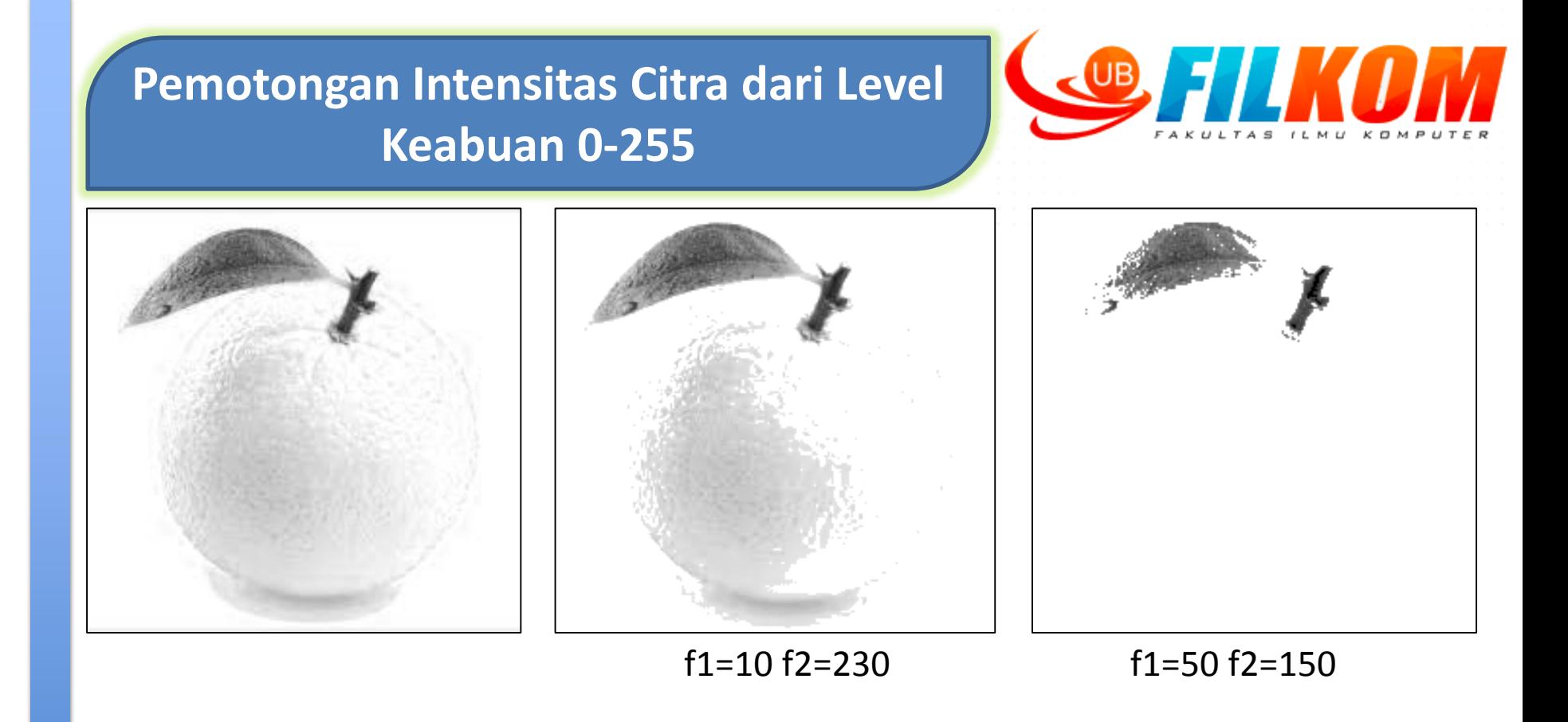

Gambar diatas menunjukkan pemotongan level keabuan pada sebuah citra. Dengan konsep histogram citra, maka kita bisa menggunakan aturan nilai intensitas yang <=f1 dan nilai intensitas yang >=f2 diganti dengan 0.

$$
g(x,y) \begin{cases} 0, x \le f1 \\ f(y,x), f1 \square f(y,x) \square f2 \\ 255, x \ge f2 \end{cases}
$$

#### **Operasi Ketetanggaan Piksel**

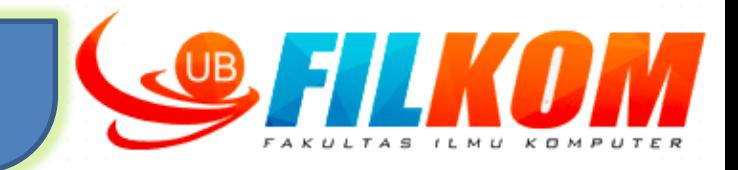

 Operasi ketetanggan piksel adalah pengolahan citra untuk mendapatkan nilai suatu piksel yang melibatkan piksel-piksel tetangganya.

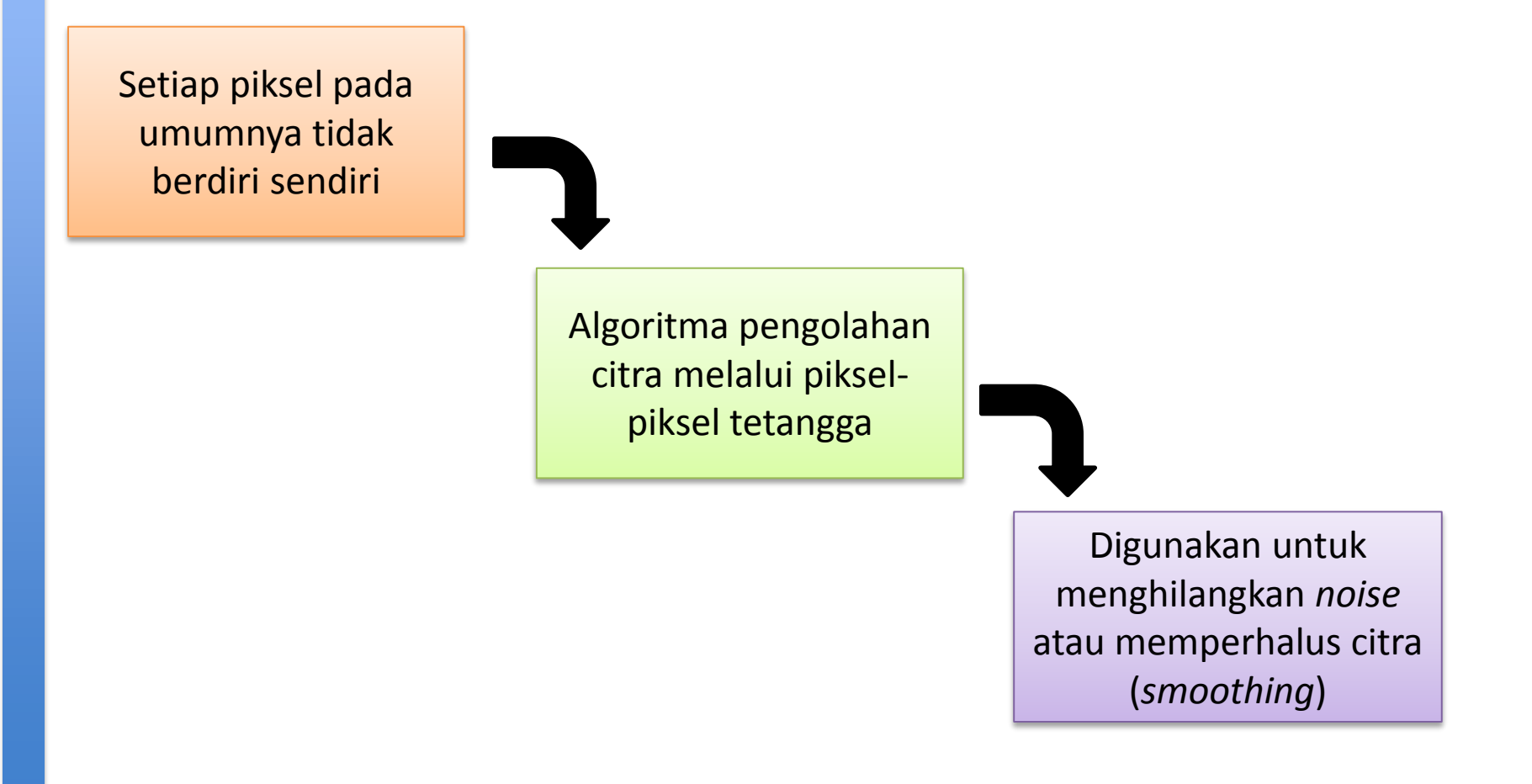

#### **Operasi Ketetanggaan Piksel**

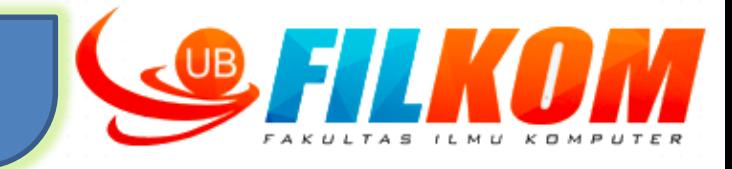

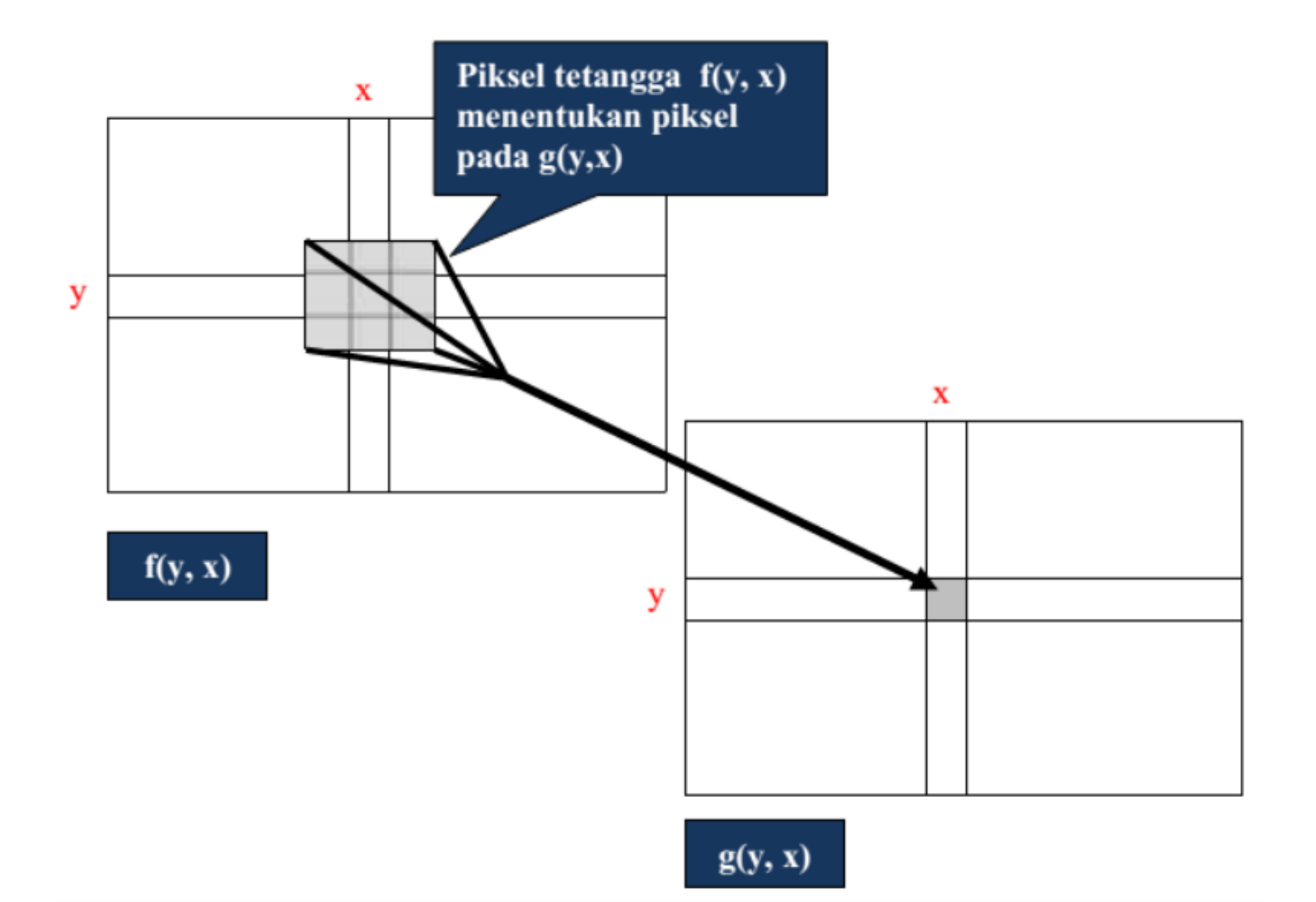

#### **Jenis Ketetanggaan**

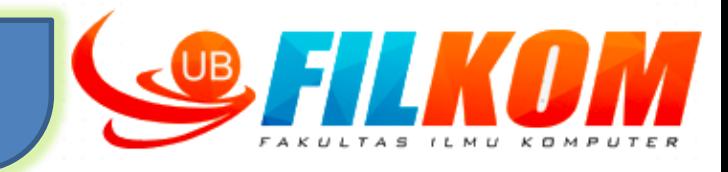

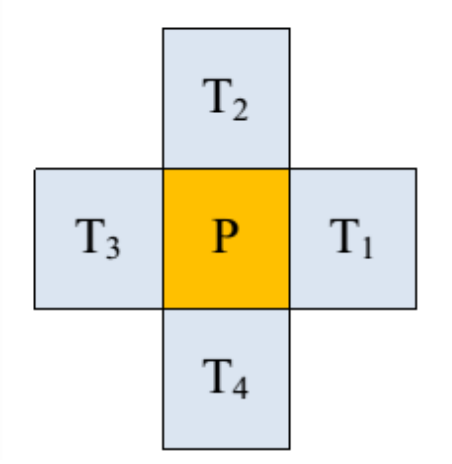

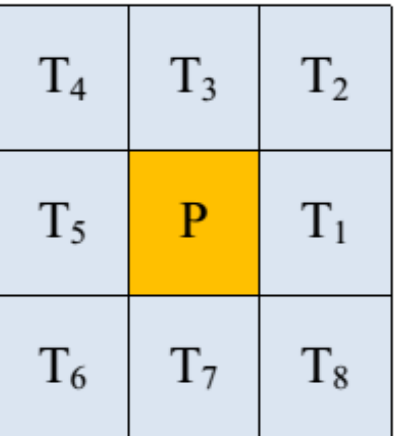

 $T_1 = (b, k+1)$  $T_2 = (b-1,k)$  $T_3 = (b, k-1)$  $T_4 = (b+1,k)$ 

4 ketetanggaan 8 ketetanggaan

 $T_1 = (b, k+1)$  $T_2 = (b-1,k-1)$  $T_3 = (b, k-1)$  $T_4 = (b-1,k-1)$  $T_5 = (b, k-1)$  $T_6 = (b+1, k-1)$  $T_7 = (b+1, k-1)$  $T_8 = (b+1, k+1)$ 

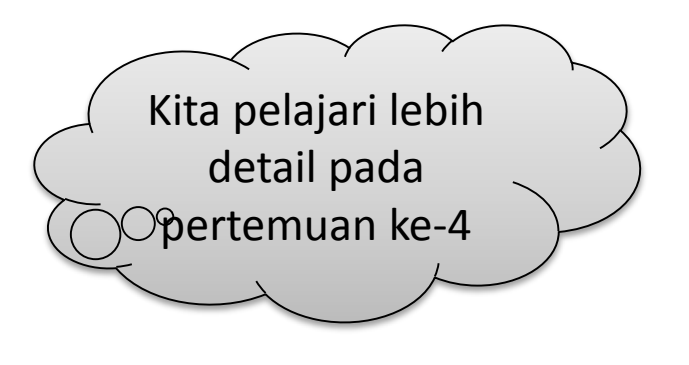

#### **Aritmatika : Operasi Penjumlahan**

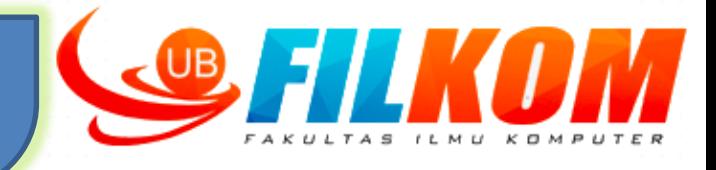

Persamaan yang digunakan:

# **C(x,y)=A(x,y)+B(x,y)**

- Dengan C(x,y) adalah citra baru yang setiap pikselnya adalah jumlah dari intensitas tiap piksel pada A dan B
- Jika hasil penjumlahan lebih besar dari 255, maka intensitas dapat dibulatkan menjadi 255
- Sering digunakan untuk penggabungan dua buah citra dan *watermarking* tampak (*visible watermarking*)

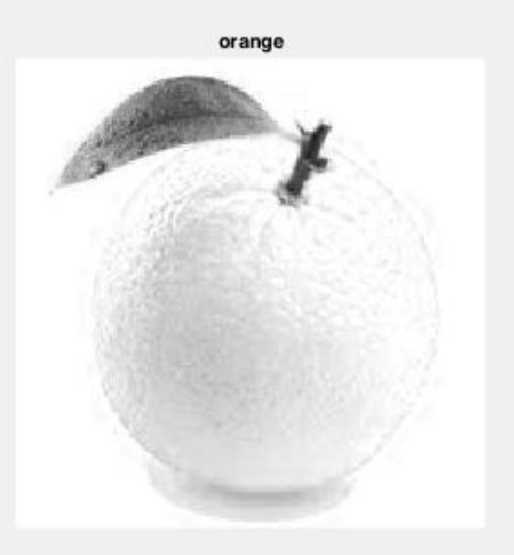

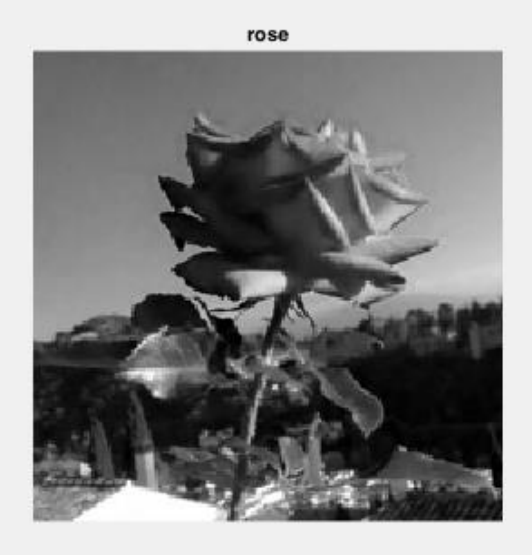

orange+rose

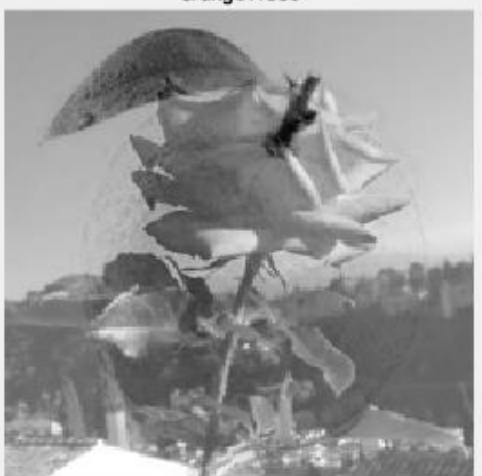

#### **Aritmatika : Operasi Pengurangan**

❖ Persamaan yang digunakan:

## **C(x,y)=A(x,y)-B(x,y)**

- Dengan piksel citra C adalah hasil pengurangan intensitas piksel citra A dengan citra B
- Ada kemungkinan hasil pengurangan menghasilkan nilai negatif  $\rightarrow$  diperlukan proses *clipping /cropping*

#### **Contoh aplikasi:**

- Untuk mendeteksi pergerakan obyek
- Untuk mendeteksi keamanan pada suatu ruangan

Pengurangan citra seringkali digunakan untuk mendeteksi perubahan obyek dalam selang waktu tertentu

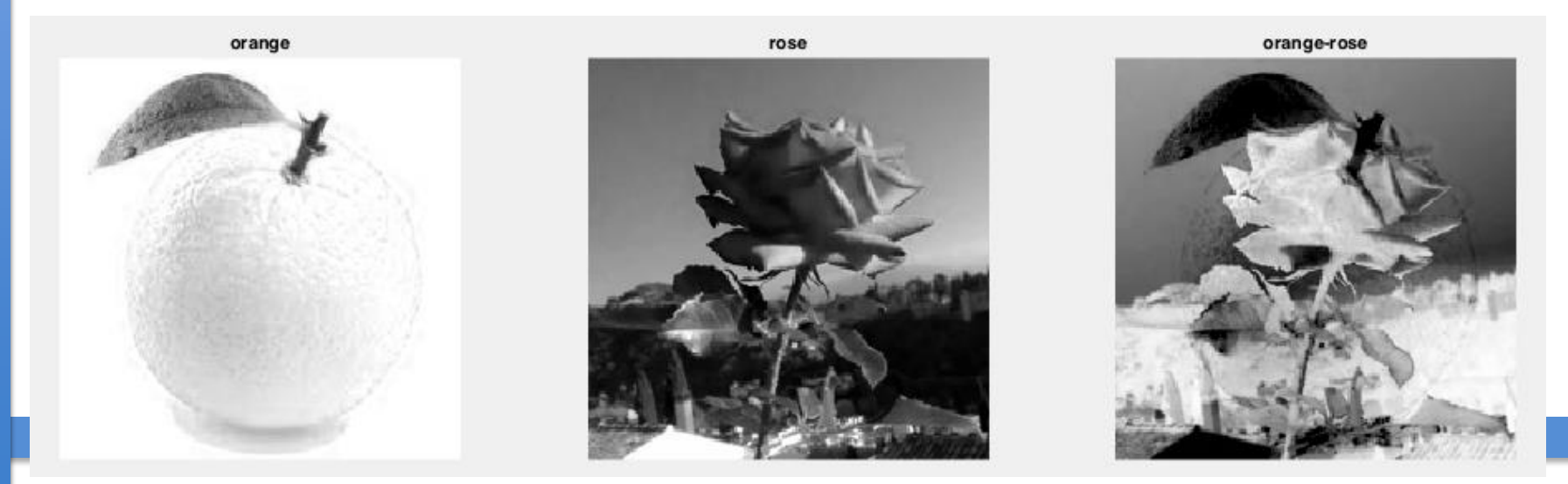

#### **Aritmatika : Operasi Perkalian**

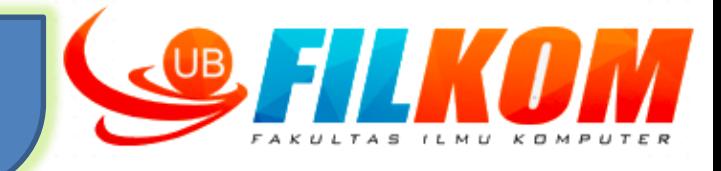

 $\triangleright$  Persamaan yang digunakan adalah

# **C(x,y)=A(x,y)B(x,y)**

 Perkalian citra sering digunakan untuk mengoreksi ketidaklinearan sensor dengan mengalikan matriks citra dengan matriks koreksi

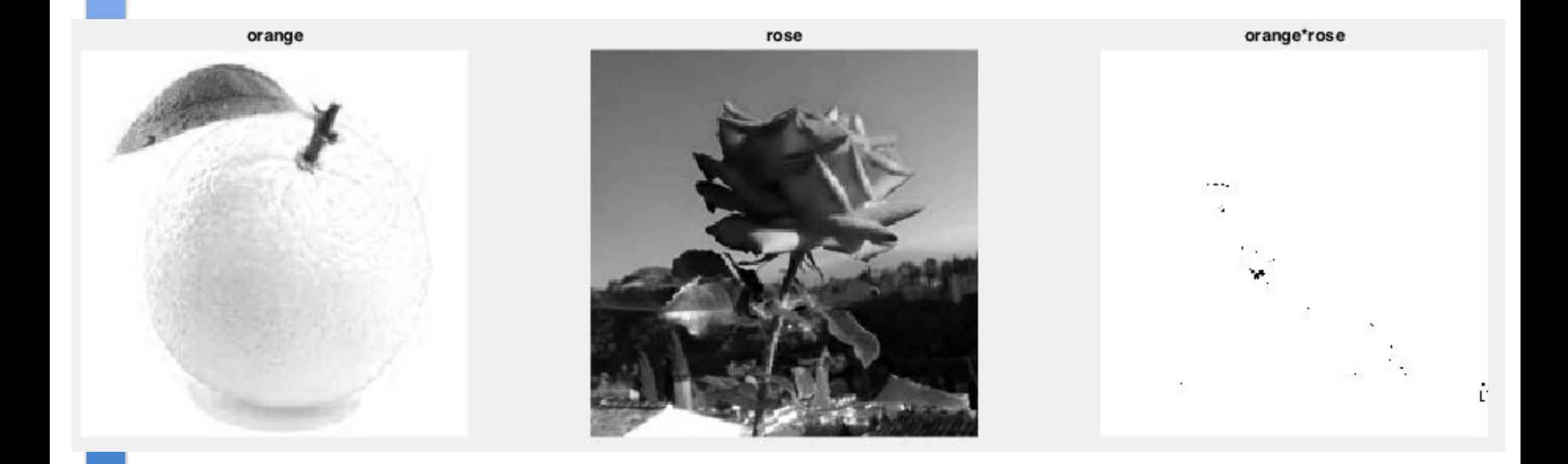

#### **Operasi Geometri**

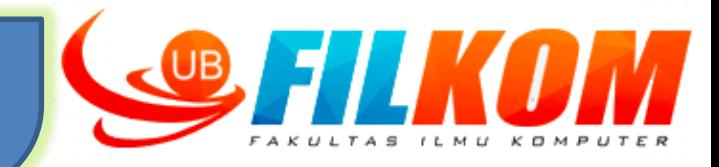

- Koordinat piksel berubah akibat transformasi, sedangkan intensitasnya tetap
- Contoh:
	- Translasi (Pergeseran)
	- **≻** Rotasi
	- Penyekalaan (Dilatasi)
	- $\triangleright$  Pencerminan

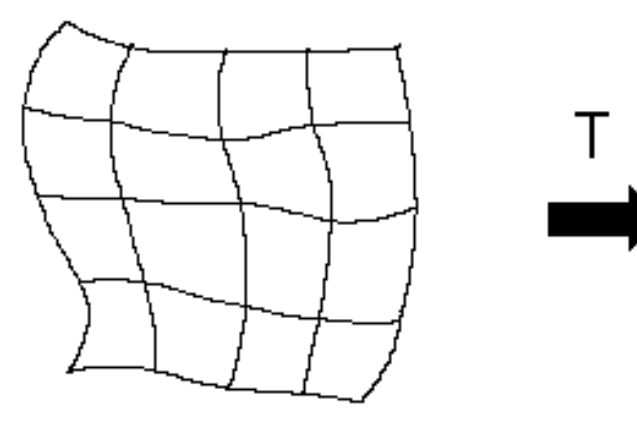

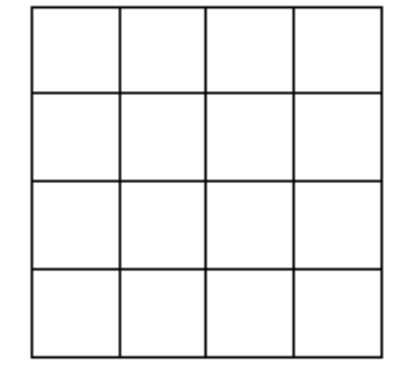

Figure 4.5 Geometric transform on a plane.

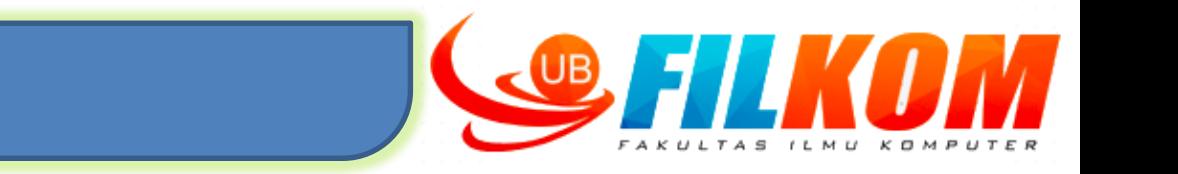

 $\triangleright$  Translasi dilakukan berdasar rumus:

**Translasi**

 $x' = x + m$ 

 $y'=y+m$ 

- m adalah besarnya pergeseran dalam arah x, sedangkan n adalah besarnya pergeseran dalam arah y
- Jika citra semula adalah A, dan citra hasil translasi adalah B, maka translasi dapat dilakukan dengan cara:

# **B(x,y)=A(x+m,y+n)**

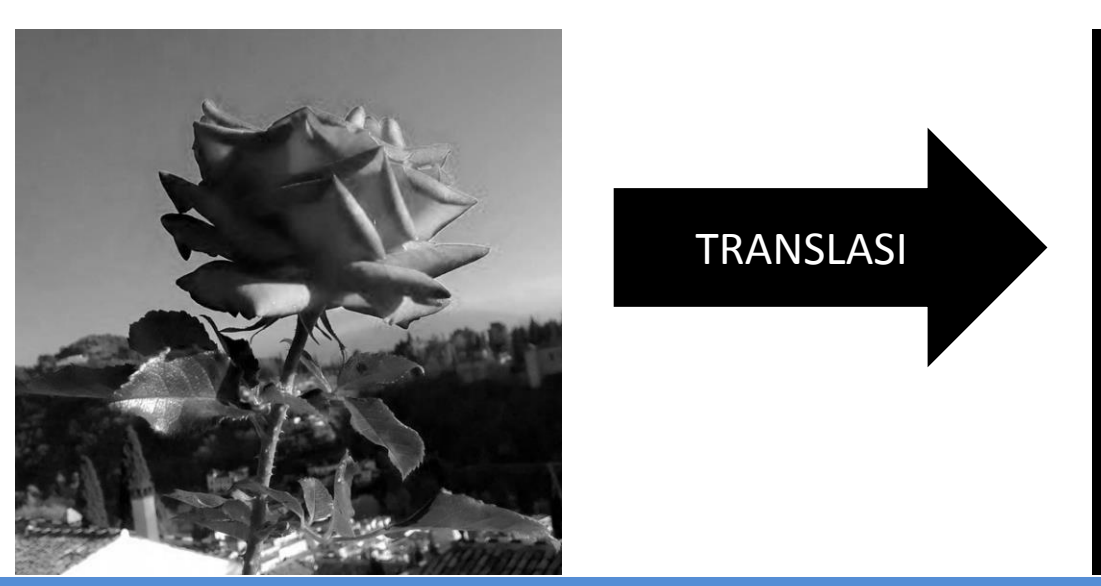

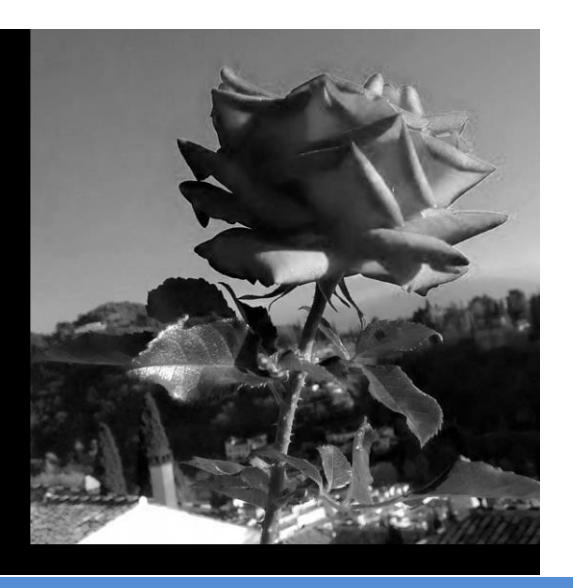

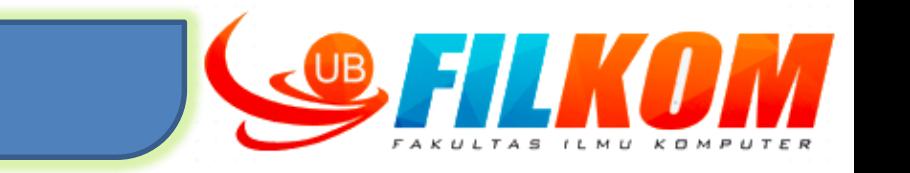

 $\triangleright$  Rotasi dilakukan dengan persamaan:  $x' = x \cos(\theta) - y \sin(\theta)$  $y'=x \sin(\theta) + y \cos(\theta)$ 

**ROTASI**

- $\triangleright$  Dalam hal ini,  $\theta$  adalah sudut rotasi berlawanan dengan arah jarum jam
- $\triangleright$  Jika citra semula adalah A, dan citra hasil rotasi adalah B, maka rotasi citra dari A ke B:

## $A(x,y)=B(x \cos(\theta) - y \sin(\theta), x \sin(\theta) + y \cos(\theta))$

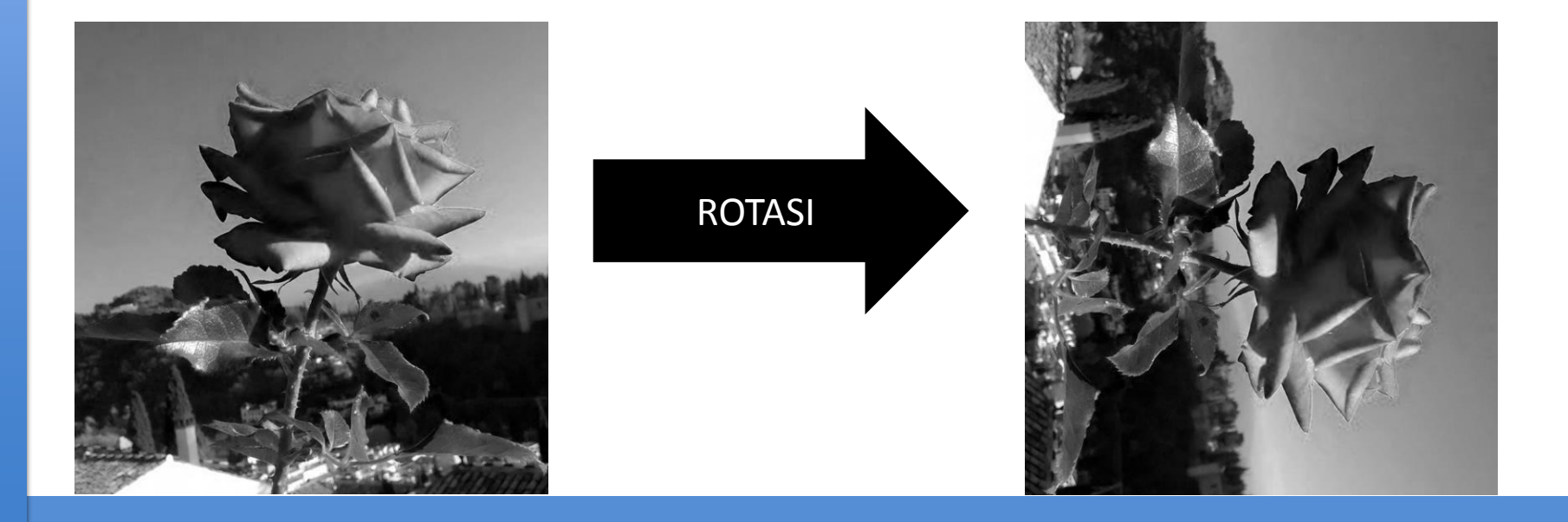

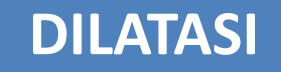

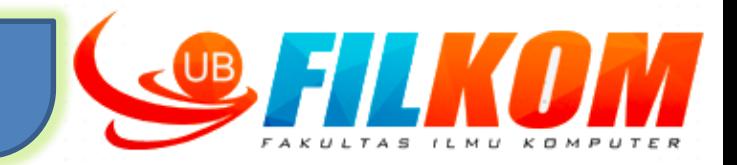

- $\triangleright$  Penskalaan citra/image zooming: pengubahan ukuran citra (pembesaran/zoom out atau pengecilan /zoom in)
- $\triangleright$  Rumus penskalaan citra:

$$
x' = s_x \cdot x
$$

- y'=s<sub>y</sub>.y
- $\triangleright$  s<sub>x</sub> dan s<sub>y</sub> adalah faktor penyekalaan, masing-masing dalam arah x dan y
- $\triangleright$  Jika citra semula adalah A dan citra hasil penyekalaan adalah B, maka penyekalaan citra dinyatan sebagai:

$$
B(x',y')=B(s_x.x,s_y.y)=A(x,y)
$$

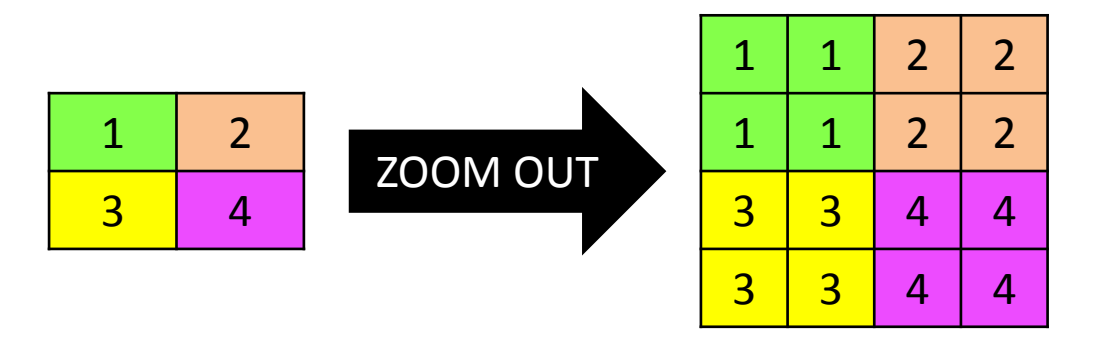

#### **PENCERMINAN**

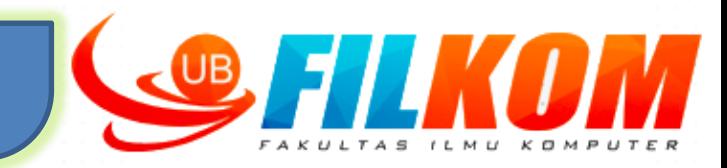

- $\triangleright$  Adalah operasi geometri yang sama dengan pencerminan
- $\triangleright$  Dua macam fpencerminan:
	- $\triangleright$  Horisontal
		- $\triangleright$  Adalah pencerminan terhadap sumbu Y
		- $\triangleright$  B(x,y)=A(N-x,y)
	- $\triangleright$  Vertikal
		- $\triangleright$  Adalah pencerminan terhadap sumbu X
		- $\triangleright$  B(x,y)=A(x,M-y)

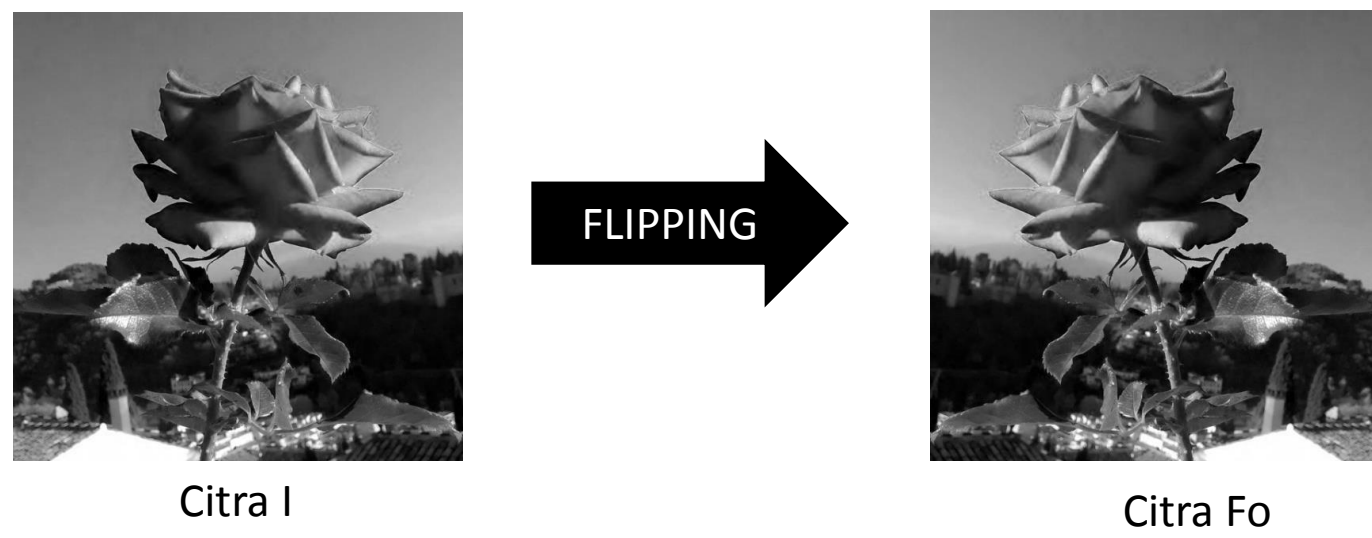

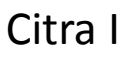

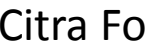

Urutan baris untuk citra Fo = baris citra I Kolom pertama citra Fo = Kolom terakhir citra I

#### **PENCERMINAN**

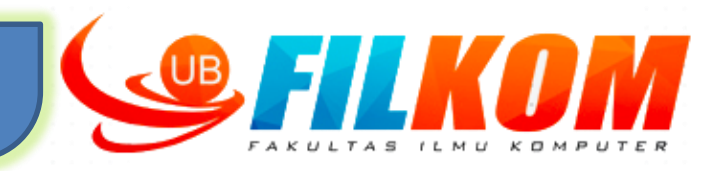

Contoh Fungsi Pencerminan pada Matlab ditunjukkan sebagai berikut :

```
function Fo=flipping(I)
 I = imread(I);[jumlahbaris jumlahkolom] = size(I);for baris = 1 : jumlahbaris
        for kolom =1 : jumlahkolom
               Fo(baris, kolom) = I(baris, jumlahkolom+1 - kolom);
        end
 end
                                                                                \circ \times \mathbb{Z} Variables - smallrose
                                                    ■ Editor - flipping.m
                                                          GreyToBin.m \mathbb{X} AddImages.m \mathbb{X} rotasi.m \mathbb{X} geser.m \mathbb{X} flipping.m \mathbb{X}imshow(Fo);
                                                    \frac{1}{2} +6
                                                         \Box function Fo=flipping(I)
                                                     \mathbf{1}end
                                                     2 -I = imread(I);[jumlahbaris jumlahkolom] = size(I);3 -4 -\oplus for baris = 1 : jumlahbaris
                                                     5 -for kolom =1 : jumlahkolom
                                                                 E_{\Omega}(\text{baris}, \text{kolom}) = I(\text{baris}, \text{jumlahkolom+1 - kolom});6 -Fungsi tersebut dijalankan
                                                     7 -end
                                                     8 -end
dengan perintah :
                                                     9 -imshow(Fo);
                                                    10 -L end
>> flipping('grey rose.png');
                                                   Command Window
                                                        152 162 159 159 165
                                                      >> flipping('grey_rose.png');
                                                    fx \gg
```
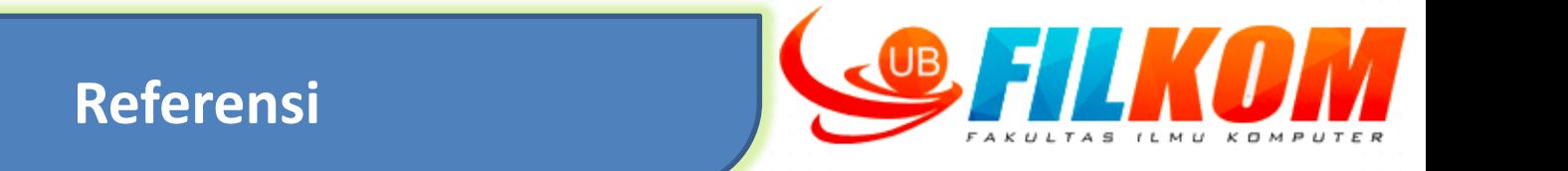

- $\triangleright$  Rafael C. Gonzalez. 2002. Digital Image Processing 2<sup>nd</sup> Edition. Prentice Hall. Upper Saddle River, New Jersey 07458.
- Abdul Kadir dan Adhi Susanto. 2013. Teori dan Aplikasi Pengolahan Citra. Penrbit Andi, Yogyakarta.

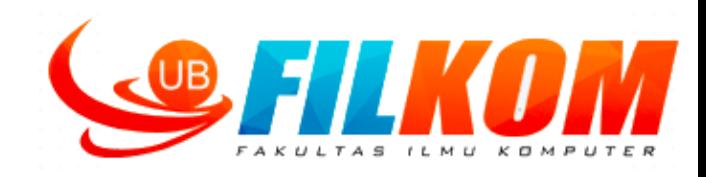

# **Thank**

#### **TUGAS**

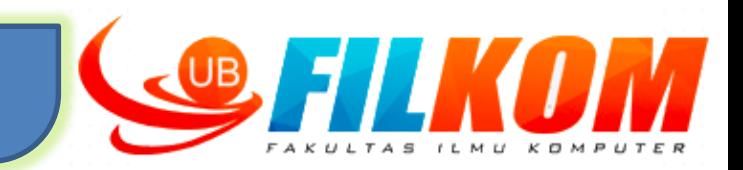

Pilih satu bahasa pemrograman yang paling kelompok kalian kuasai diantara Java, Matlab, Octave atau Phyton. Karena tidak akan diijinkan untuk ganti bahasa pemrograman untuk mengerjakan tugas berikutnya sampai akhir perkuliahan semester ini.

 $\Box$  Membuat program untuk menerapkan operasi geometri :

- $\sqrt{\frac{1}{2}}$ Translasi
- $\sqrt{\phantom{a}}$  Rotasi
- $\checkmark$  Dilatasi  $\to$  Zoom in
- $\checkmark$  Dilatasi  $\to$  Zoom out
- Laporan/Dokumentasi berisi
	- $\checkmark$  Logika dan penjelasan perhitungan manual.
	- *Screenshoot* hasil program yang telah dibuat
- Tugas dikerjakan kelompok dimana pembentukan kelompok dilakukan oleh Dosen (mahasiswa tidak bisa memilih sendiri anggota kelompoknya).
- Buat account pada <https://github.com/> untuk mengupload tugas yang berupa coding. Tentang Git dan Github dipelajari sendiri.